### **How to Self Report Private Scholarships**

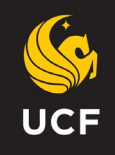

## **Private Scholarships are any scholarships from entities outside of UCF.**

### **\*Do not report funds from Bright Futures, and UCF colleges, departments, alumni foundation.**

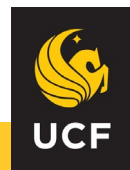

### Log into your myUCF.

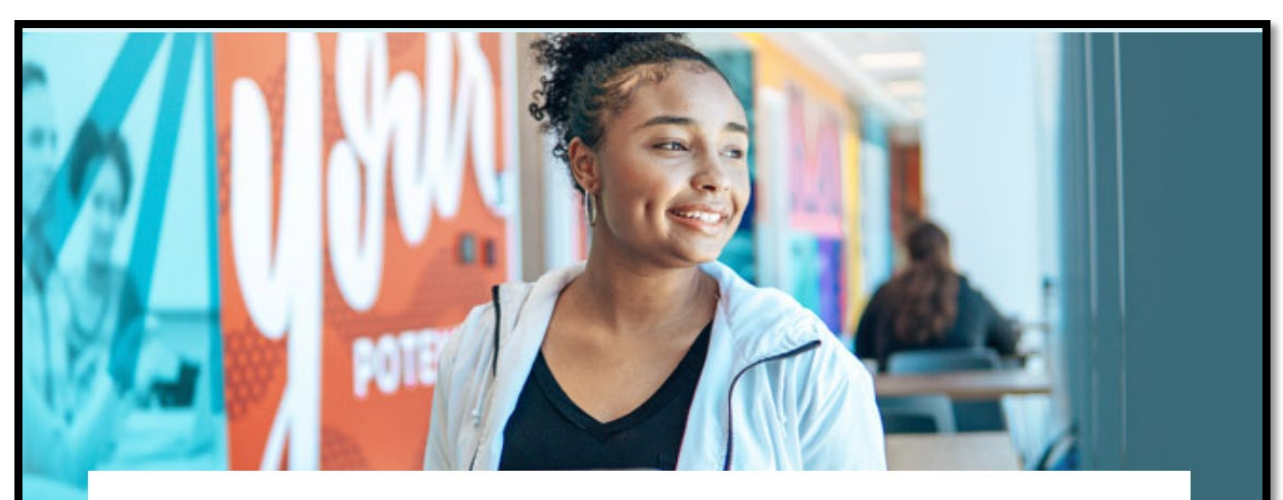

### myUCF

Sign in to myUCF to register for classes, access your grades, update your personal information and more.

### **A SIGN IN TO MYUCF**

What is my NID?

Password Reset

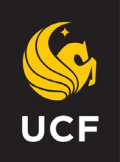

### **Navigate to your Student Self Service**

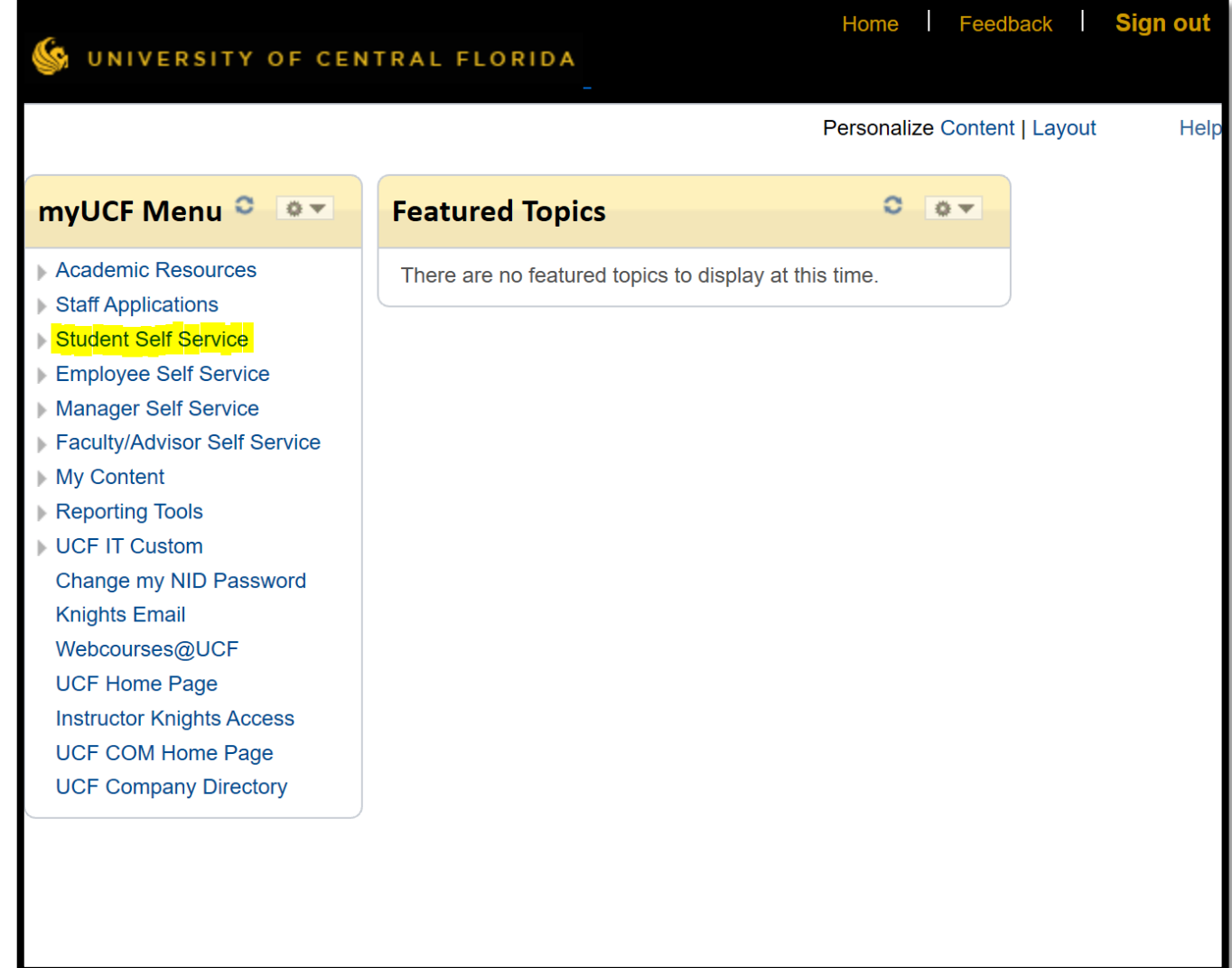

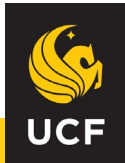

### **Select 'Report Other Financial Aid' under**

### **the 'Financial Aid' section**

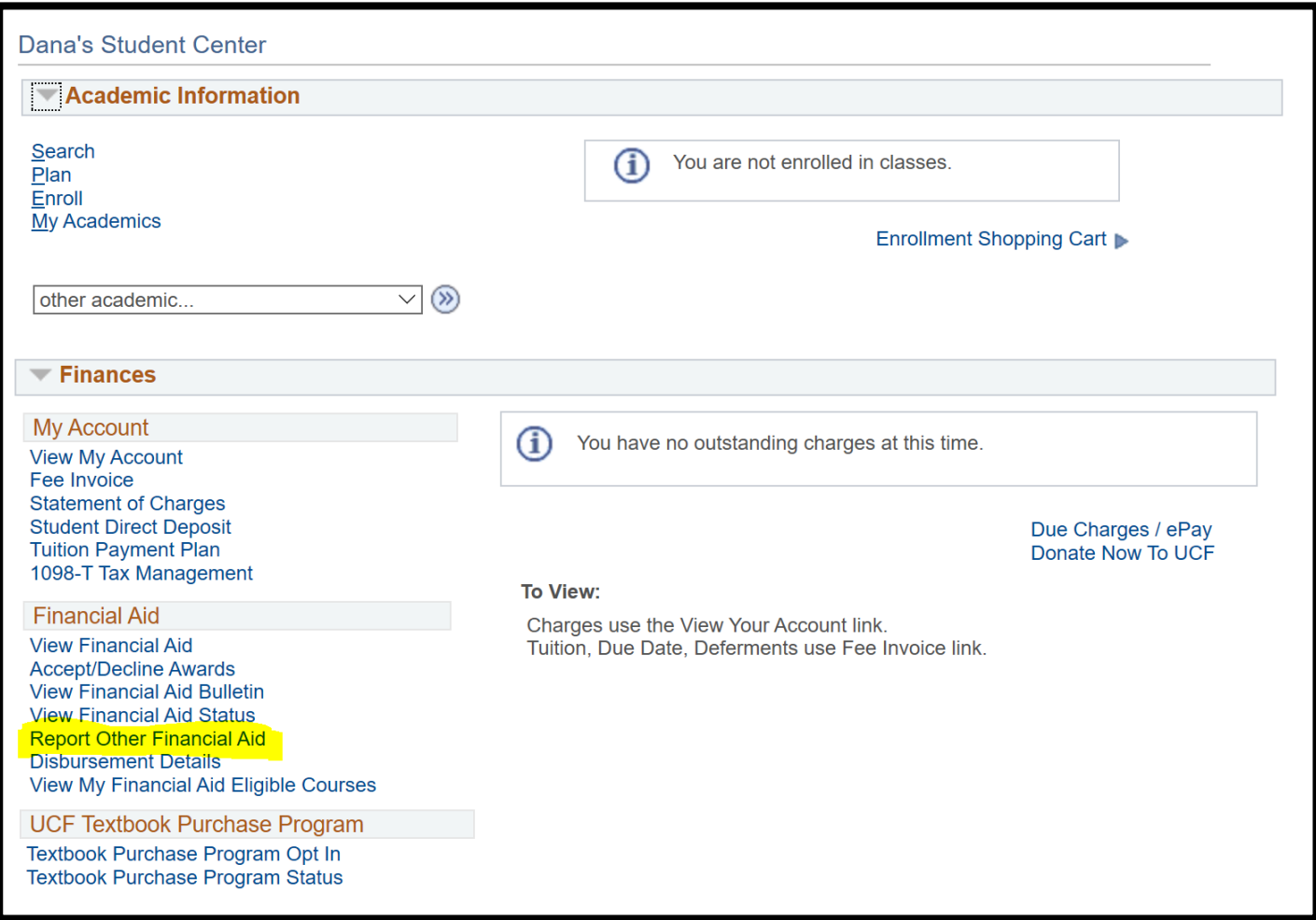

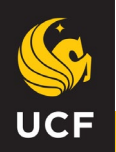

## **Select the applicable Aid Year**

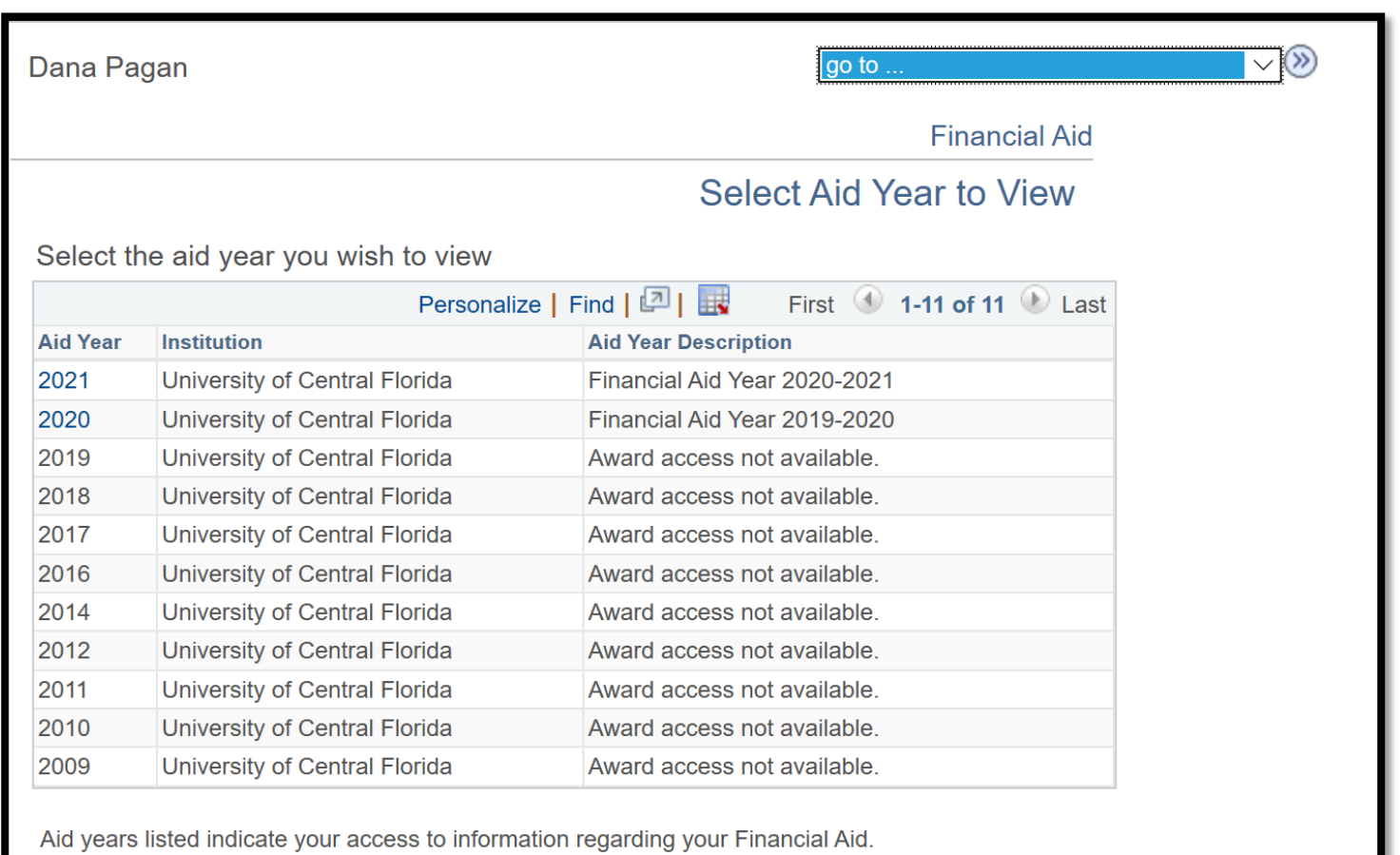

go to ...

 $\overline{\smallsetminus}$ 

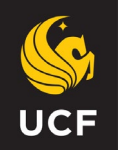

# **Self Report for Private Scholarships**

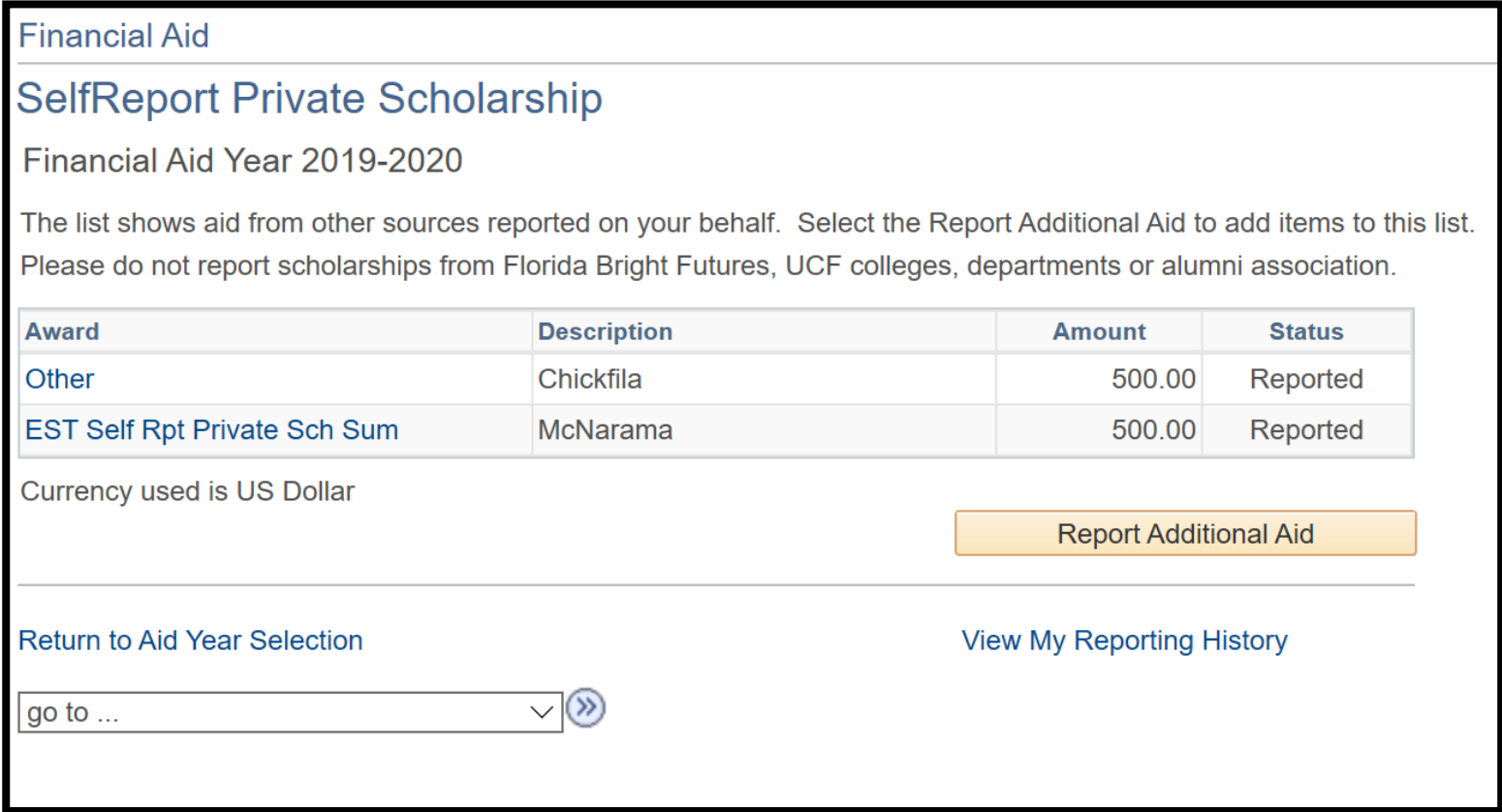

Select 'Report Additional Aid' to report private scholarships.

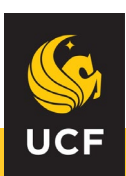

## **Self Report for Private Scholarships**

#### **Financial Aid**

### **Report Private Scholarships**

Enter the relevant information. Select 'Add Another Award' to add more scholarships to the list. Select 'Save' when you are done. Please do not report scholarships from Florida Bright Futures, UCF colleges, departments or alumni association.

![](_page_7_Picture_43.jpeg)

Return to List of SelfReport Private Scholarship

Students should select EST Self Rpt Private Sch Fall/Spg/Sum. The type will then automatically update to Type.

Students will then need to type the name of the scholarship in the Description box and notate the dollar amount in Amount. And then Save.

\*Using Other will delay the process of posting the anticipated funds

![](_page_7_Picture_9.jpeg)

### **Self Report Private Scholarships Messages**

![](_page_8_Picture_15.jpeg)

Students can track the progress and see the results of their report via the 'View My Reporting History'

![](_page_8_Picture_3.jpeg)

## **Self Report Private Scholarships Messages**

#### **Report History**

Financial Aid Year 2019-2020

Return to List of Aid from Private Sources

The list shows items that you reported. Select on the award name for more information regarding the reported award.

#### **Reporting Summary** Personalize | View All | First  $(1)$  1-3 of 3  $(2)$  Last **Award Description Status** Date/Time Other Chickfila Reported 04/14/2020 3:17PM **EST Self Rpt Private Sch Sum** McNarama Reported 04/14/2020 3:17PM EST Self Rpt Private Sch Sum Americorp Error

### Select individual reported awards for any messages about the processing of award.

#### Aid from Other Sources

#### **Award Detail**

Description Spring 21 ESC Volunteer Award

Award EST Self Rpt Private Sch Spq

Amount 500.00

Currency used is US Dollar

#### **Messages**

This aid cannot be posted until mid April.

**Return to Report History** 

Status Skip

Date Reported 04/10/2020 Date Processed 04/10/2020 10:53AM

![](_page_9_Picture_17.jpeg)

## PVT Scholarship Check Process

![](_page_10_Figure_1.jpeg)

![](_page_10_Picture_2.jpeg)

## If you have questions or issues contact the Office of Financial **Assistance**

#### **@ Office Hours**

Mon & Thu: 9am to 5:30pm Tue, Wed & Fri: 9am to 5 pm

#### **L** Office Phone (407) 823-2827

**In** General Email finaid@ucf.edu

#### **9** Office Location Millican Hall, Room 107

**■ Office Mailing Address** Office of Student Financial Assistance P.O. Box 160113 Orlando, FL 32816-0113

![](_page_11_Picture_7.jpeg)